**[王鑫](https://zhiliao.h3c.com/User/other/374)** 2015-10-25 发表

## 某公司需求总部路由器(WAN 1)ER6300要分别和ER5200,ER3200建立IPSEC VPN,组网图如下

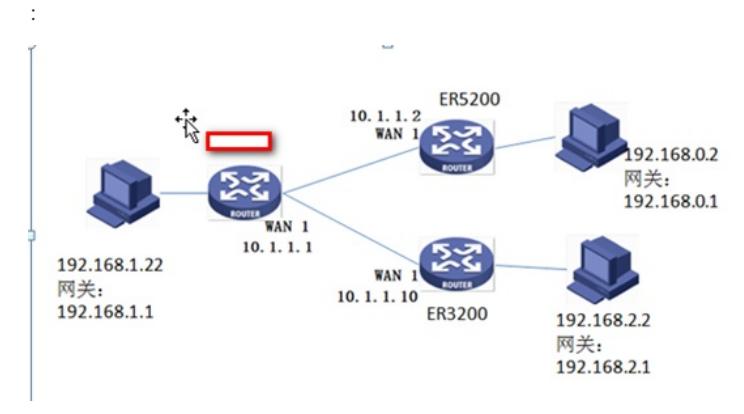

ER6300 配置:

WAN口设置:

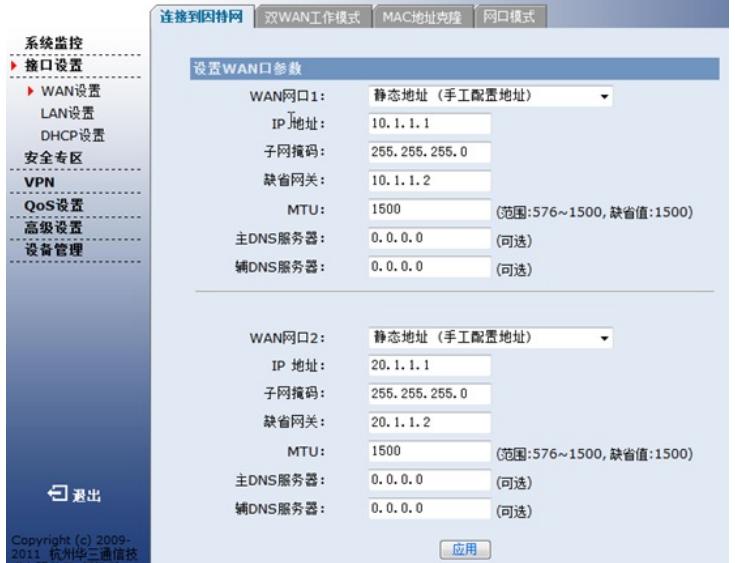

LAN口设置:

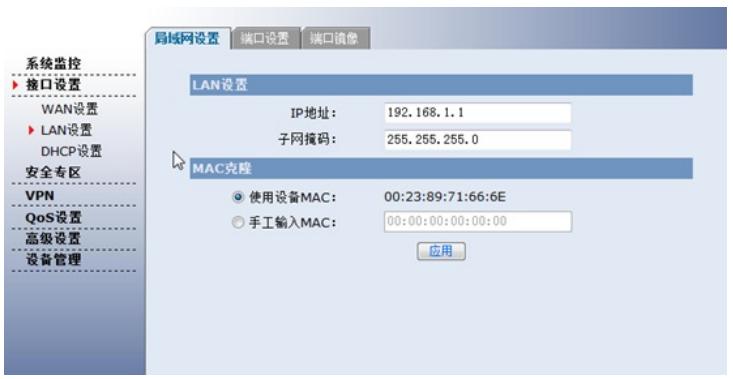

设置虚接口:设置两个虚接口IPSEC 0和IPSEC1用来和分别和ER5200, ER3200建立VPN

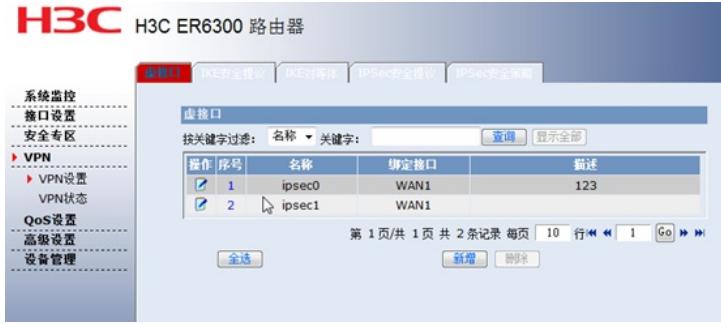

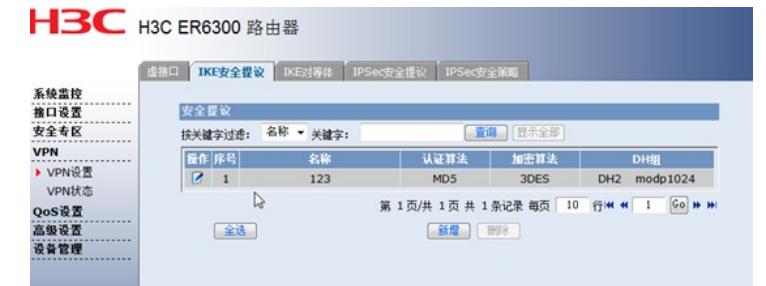

设置两个IKE对等体,对等体10.1.1.2对端地址为ER5200的WAN 1口地址,虚接口为IPSEC0。对等体 10.1.1.10的对端地址为ER3200的WAN 1地址10.1.1.10,虚接口为IPSEC1,两个对等体的协商模式都 为主模式(两端为静态 I P), IKE安全提议为之前创建好的123, 预共享密钥设置为123456

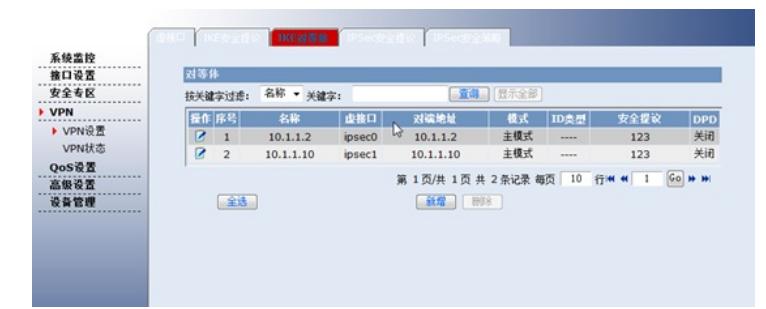

设置IPSEC安全提议456: 选择协议ESP, 加密算法为3DES, 验证算法为MD5

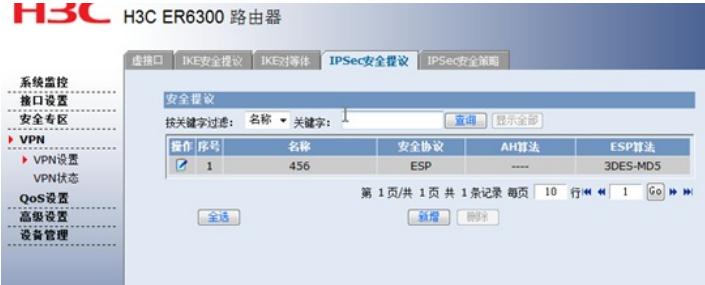

设置两条IPSEC安全策略:第一条安全策略的对等体为10.1.1.2,本地子网设置为ER6300的局域 网192.168.1.0/24,对端子网为ER5200的局域网192.168.0.0/24,协商类型采用IKE协商,安全策略采 用之前创建好的456。第二条安全策略的对等体为10.1.1.10,本地子网设置为ER6300的局域网192.16 8.1.0/24,对端子网为ER3200的局域网192.168.2.0/24,协商类型采用IKE协商,安全策略采用之前创 建好的456

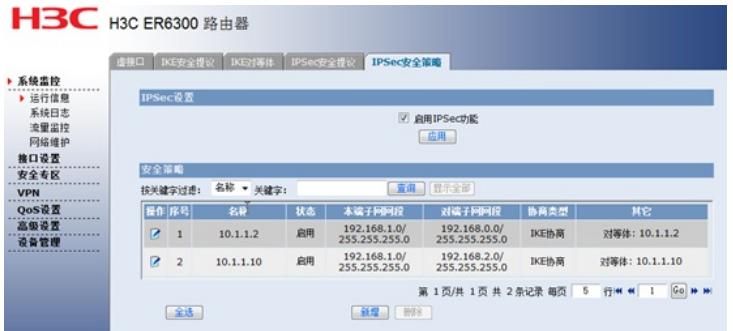

设置静态路由:

设置两条静态路由: 第一条目的地址为ER5200的局域网192.168.0.0/24, 出接口为IPSEC0, 第二条目 的地址为ER3200的局域网192.168.2.0/24,出接口为IPSEC 1

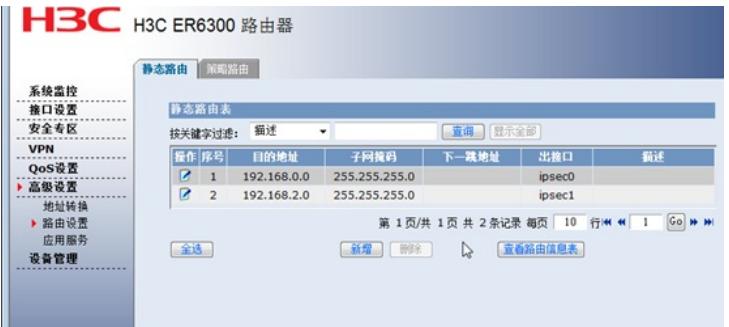

ER5200配置: WAN口设置:

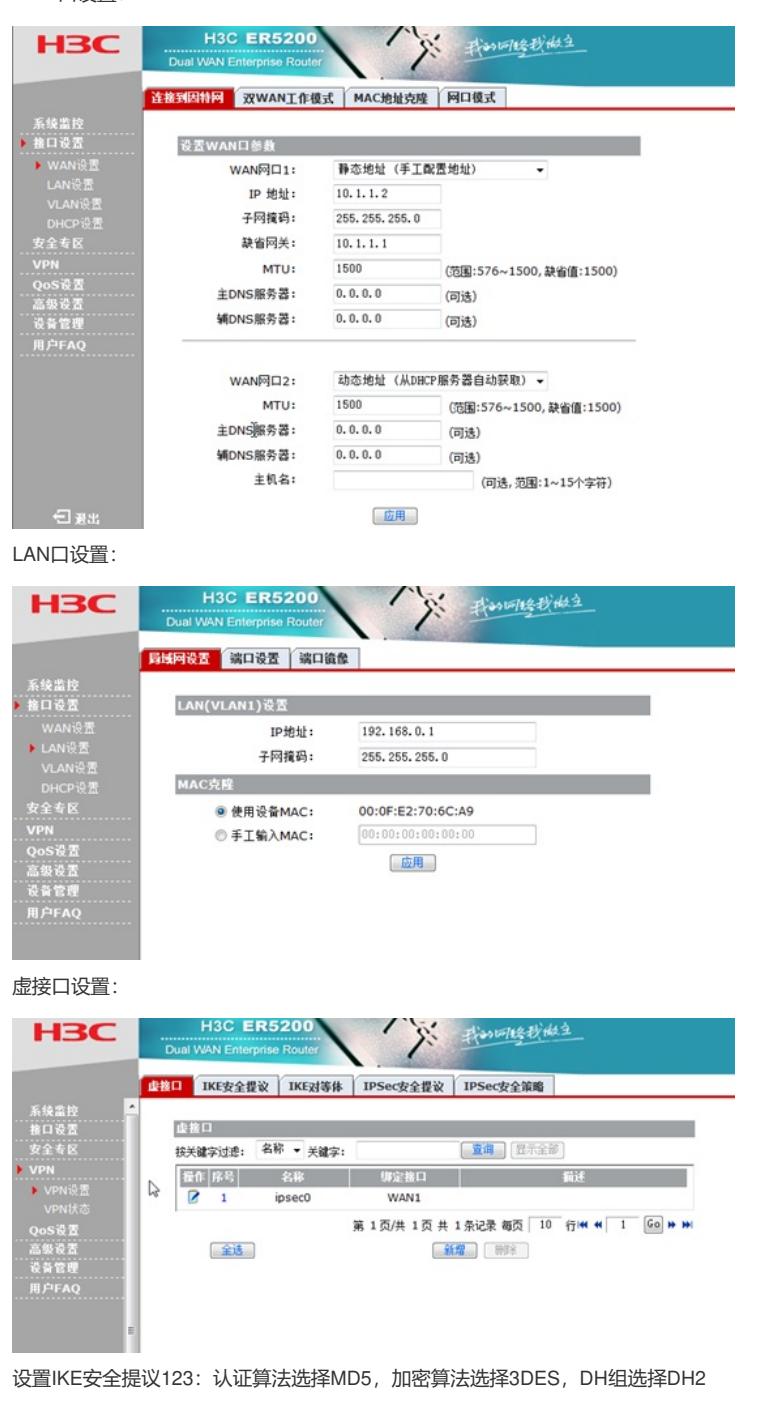

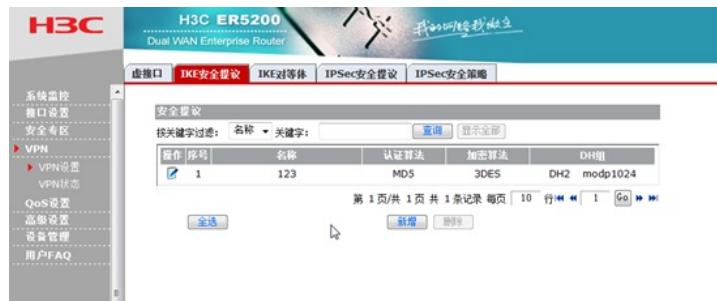

设置对等体:对等体10.1.1.1对端地址为ER6300的WAN 1口地址10.1.1.1,虚接口为IPSEC0等体的协 商模式都为主模式 (两端为静态IP), IKE安全提议设置为之前创建好的123, 预共享密钥设置为1234 56

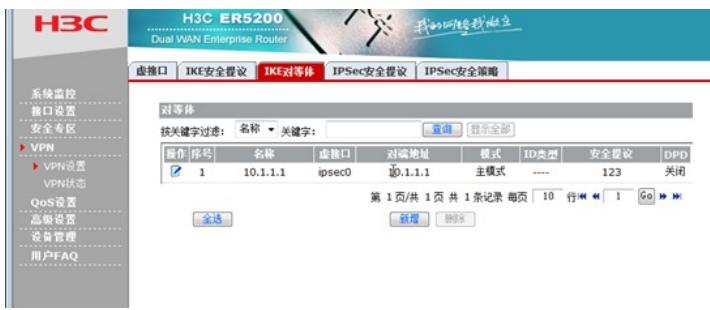

设置IPSEC安全提议: 选择协议ESP, 加密算法为3DES, 验证算法为MD5

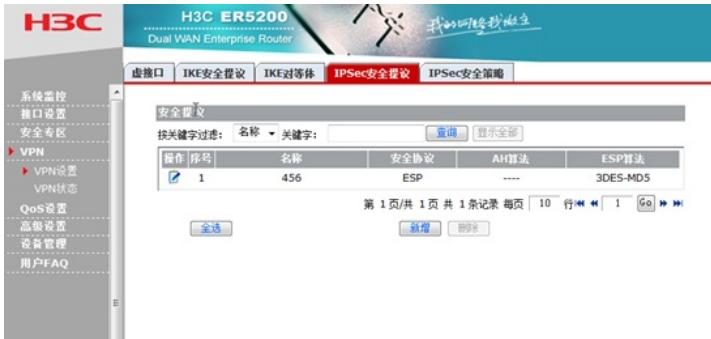

设置IPSEC安全策略:安全策略的对等体为10.1.1.1,本地子网设置为ER5200的局域 网192.168.0.0/24,对端子网为ER6300的局域网192.168.1.0/24,协商类型采用IKE协商,安全策略采 用之前创建好的456。

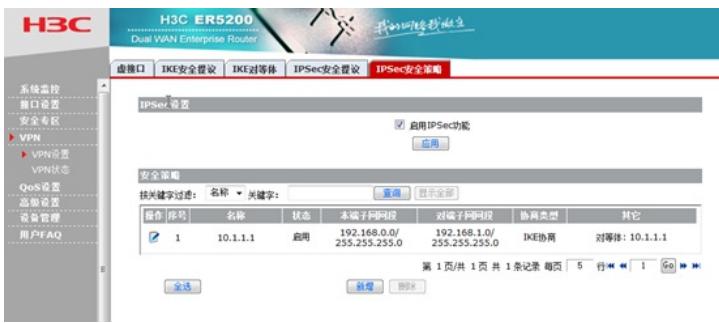

设置静态路由:目的地址为ER6300的局域网192.168.1.0/24,出接口为IPSEC0

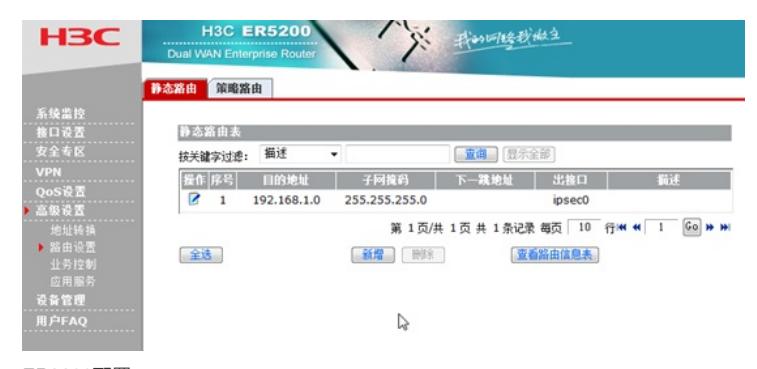

ER3200配置:

WAN设置:

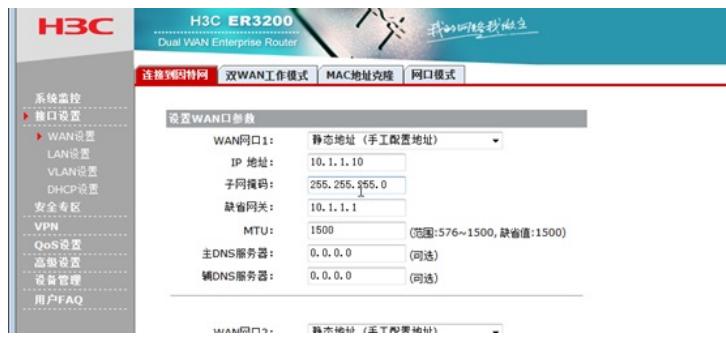

LAN设置:

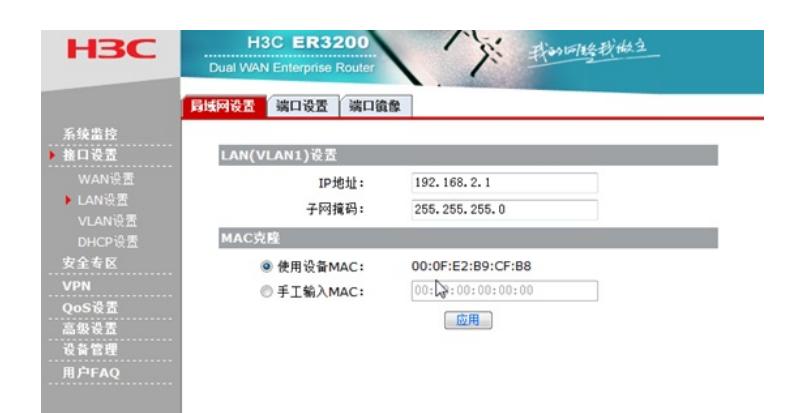

## 设置虚接口IPSEC 0:

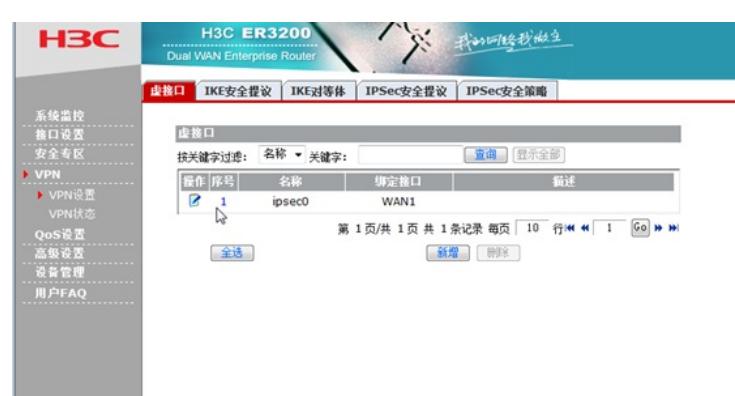

设置IKE安全提议: 认证算法选择MD5, 加密算法选择3DES, DH组选择DH2

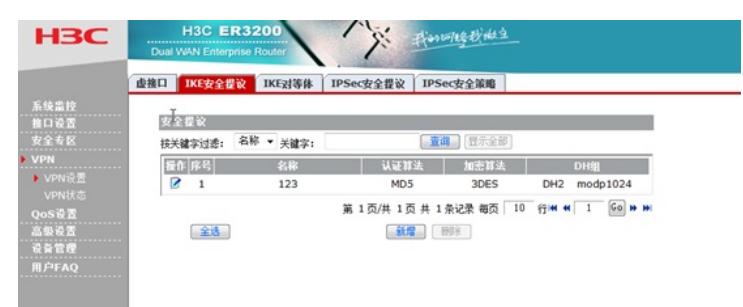

设置IKE对等体:对等体10.1.1.1对端地址为ER6300的WAN 1口地址10.1.1.1,虚接口为IPSEC0。对 等体的协商模式都为主模式(两端为静态IP), IKE安全提议设置为之前创建好的123, 预共享密钥设 置为123456

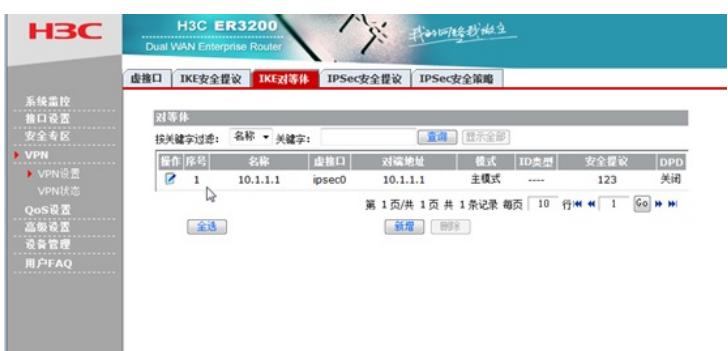

设置IKE安全提议: 选择协议ESP, 加密算法为3DES, 验证算法为MD5

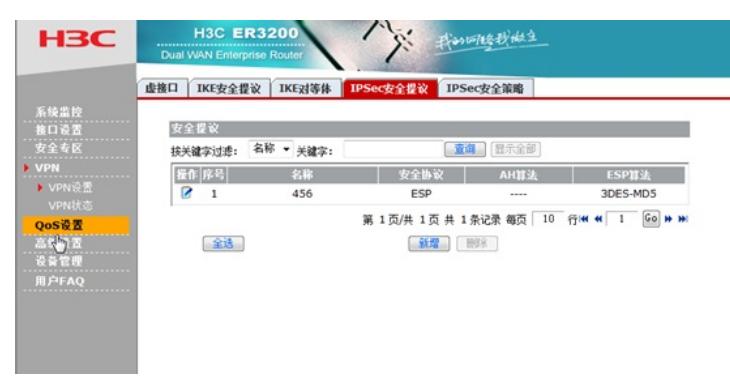

设置IKE安全策略:安全策略的对等体为10.1.1.1,本地子网设置为ER3200的局域网192.168.2.0/24, 对端子网为ER6300的局域网192.168.1.0/24,协商类型采用IKE协商,安全策略采用之前创建好的456

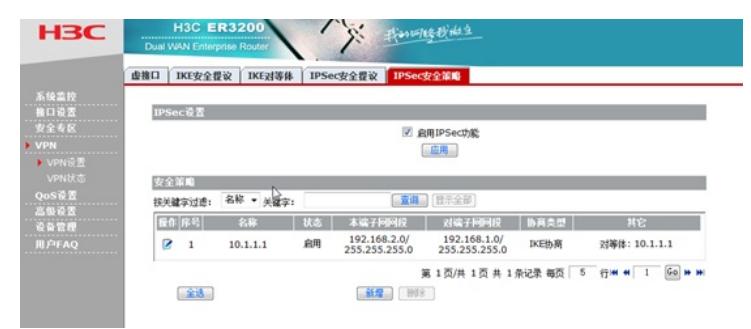

设置静态路由:目的地址为ER6300的局域网地址192.168.1.0/24,出接口为IPSEC0

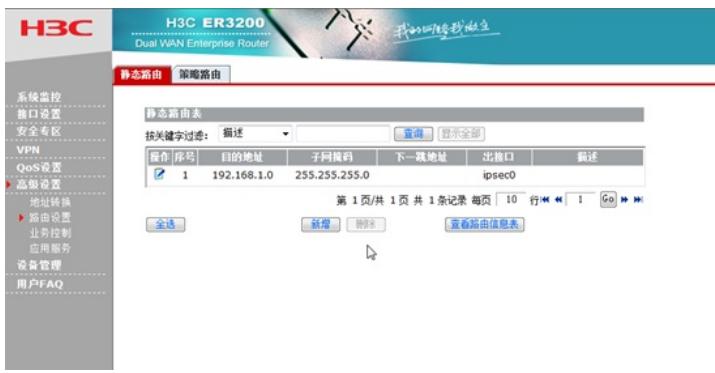

## **测试结果:**

ER3200的VPN状态

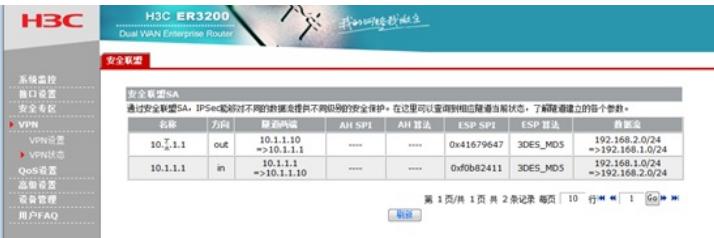

## ER5200的VPN状态

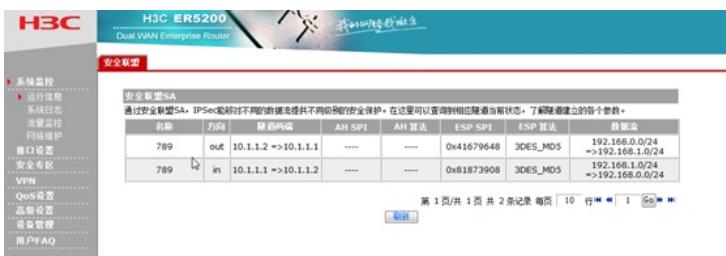

ER6300的VPN状态

| 系统监控<br>接口设置                                       | 安全联盟SA          |          |                                   |               |              |                                  |                             |                                       |
|----------------------------------------------------|-----------------|----------|-----------------------------------|---------------|--------------|----------------------------------|-----------------------------|---------------------------------------|
| 安全专区                                               | 通过安全联盟SA。<br>名称 |          | IPSec認知过不同的計算查提供不同但別的安全保护<br>開道所蔵 | <b>AH SPI</b> | AH 算法        | 在这里可以查询到相応整道当前<br><b>ESP SPI</b> | <b>ほホ。</b><br><b>ESP 算法</b> | 了解随道建立的各个参数。<br>数据文                   |
| » VPN<br>VPN设置<br>▶ VPN扰态<br>OoS设置<br>高级设置<br>设备管理 | 10.1.1.10       | 方向<br>in | 10.1.1.10<br>$=$ >10.1.1.1        | <b>ARRIVE</b> | <b>HANK</b>  | 0xe2cb0916                       | 3DES_MD5                    | 192.168.2.0/24<br>$=$ >192.168.1.0/24 |
|                                                    | 10.1.1.10       | out      | 10.1.1.1<br>$=$ >10.1.1.10        | $n = n$       | 10000        | 0x811b4b9                        | 3DES_MD5                    | 192.168.1.0/24<br>$=$ >192.168.2.0/24 |
|                                                    | 10.1.1.2        | in.      | $10.1.1.2 = > 10.1.1.1$           | <b>HALLA</b>  | ----         | 0xe2cb0917                       | 3DES_MD5                    | 192.168.0.0/24<br>$=$ >192.168.1.0/24 |
|                                                    | 10.1.1.2        | out      | $10.1.1.1 = > 10.1.1.2$           | <b>MARKET</b> | <b>HARAC</b> | 0x7640595e                       | 3DES MD5                    | 192.168.1.0/24<br>$=$ >192.168.0.0/24 |
|                                                    |                 |          |                                   |               |              | 第1页/共 1页 共 4条记录 每页 10 行W W       |                             | GO H H                                |

总部路由器需要设置两个虚接口,两个对等体,两个IPSEC安全策略用来建立两条隧道